# Student Quick Guide to Google Classroom

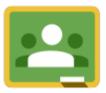

#### Classroom.google.com

Go to this address and log in with your @stpetersshoreham login and password

Google Drive

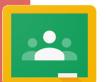

You may have to select 'join classroom.'

# Sign out!

Google Classrooms connects with your Google Drive account. You will be learning how to use this to share your work.

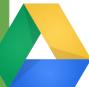

Remember to sign out when you have finished.

Sign out

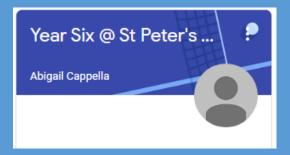

## Class Pages

Click on your class to see your assignments and class stream.

# Click on classwork to see your tasks.

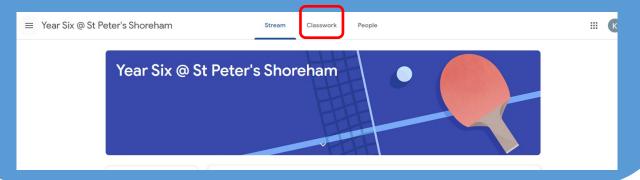

### Passwords and privacy

Remember to keep your login and any personal information safe never share them! If you forget your password, contact your teacher,.